## Steps to follow to pay the fee in SB collect

Step 1 : Click on make payment. This link takes you to the following screen.

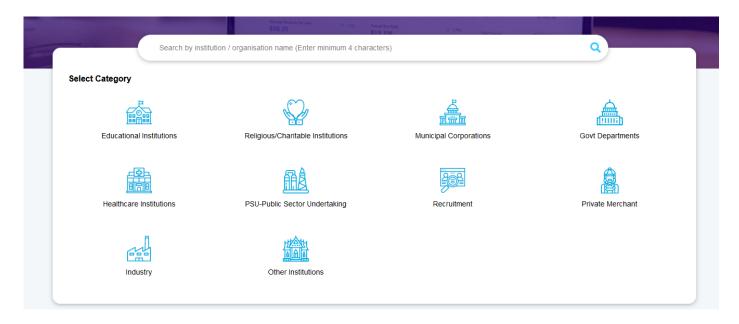

Step 1: Search for "NATIONAL INSTITUTE OF RURAL DEVELOPMENT (NIRD PR)". This takes you to the following screen.

| ment Progress                  |                             |                               |                             |               |
|--------------------------------|-----------------------------|-------------------------------|-----------------------------|---------------|
| <b>_</b>                       |                             |                               |                             | •             |
| Select Payee                   | Enter Payment Details       | Verify Payment Details        | Complete Payment            | Print Receipt |
|                                |                             |                               |                             |               |
|                                | STITUTE OF RURAL DEVELOPMEN | T (NIRD PR)   NIRD CAMPUS, RA | JENDRANAGAR, HYDERABAD-5000 | 35            |
| IRDPR_                         |                             |                               |                             |               |
| inter Payment Details          |                             |                               |                             |               |
| ayment Category <sup>*</sup> : | Select any Category         | •                             |                             |               |
| ayment category .              |                             |                               |                             |               |
|                                |                             |                               |                             |               |
|                                |                             |                               |                             |               |
|                                |                             | Back                          |                             |               |
|                                |                             | Back                          |                             |               |

Step 3: chose the payment category based on your community category.

## i.e "PGDSRD/PGDTDM/PGDGARD/DP-PRGRD-Gen/OBC" for General/OBC

## "PGDSRD/PGDTDM/PGDGARD/DP-PRGRD-SC/ST/PH" for SC/ST/PH

Fill all the details as per the form as follows and click on "Next".

| MATIONAL INSTITUTE OF RURAL DEVEL                          | OPMENT (NIRD PR)   NIRD CAMPUS, RAJENDRAMAGAR, HYDERADAD-50005                                            |                                                           |                                                                                       |
|------------------------------------------------------------|----------------------------------------------------------------------------------------------------|-----------------------------------------------------------|---------------------------------------------------------------------------------------|
| Enter Payment Defails<br>Payment Calagory':                |                                                                                                    |                                                           |                                                                                       |
| Name*                                                      | <u> </u>                                                                                                  |                                                           |                                                                                       |
| Course*                                                    | PODRO +                                                                                                   |                                                           |                                                                                       |
| Date of Brits *                                            |                                                                                                    |                                                           |                                                                                       |
| Community PH *                                             | -                                                                                                    |                                                           |                                                                                       |
| Email*                                                     |                                                                                                    |                                                           |                                                                                       |
| Mobile No. *                                               | <b>—</b>                                                                                                  |                                                           |                                                                                       |
| Application Fee *                                          | 300<br>Fixed R4.200                                                                                       |                                                           |                                                                                       |
| Remarks :                                                  |                                                                                                    |                                                           |                                                                                       |
| Enter Your Details                                         |                                                                                                    |                                                           |                                                                                       |
| Organization / Corporate                                   |                                                                                                    |                                                           |                                                                                       |
| Name":                                                     |                                                                                                    | Date of Ents":                                            | E                                                                                     |
| Mobile No " :                                              | Or automatic structure of payment you will reaso an areasation relations runtion on the reaction surface. | Ener D :                                                  | Or sussely empiries ('payment, pay of more the terrestion minimum system or the end O |
|                                                            |                                                                                                    | These med and agreed to the <u>Terms &amp; Conditions</u> |                                                                                       |
| Enter the bod as shown in the image $\hat{\boldsymbol{T}}$ | Board one of the Capitrie options *<br># map Capitrie<br>O Auto Capitrie                                  | xpfhm.                                                    |                                                                                       |
|                                                            |                                                                                                    | Back Parset Next                                          |                                                                                       |

Step 4: Here all the furnished details in the previous step will be displayed as follows.

| MATIONAL INSTITUTE OF RURAL DEVELOPMENT (NIRD PR) |                                                      |                          |  |  |  |
|---------------------------------------------------|------------------------------------------------------|--------------------------|--|--|--|
| Payment Details                                   |                                                      |                          |  |  |  |
| Payment Category :                                | PGDSRD/PGDTDM/PGDGARD/DP-PRGRD-Appl. Fee<br>SC/ST/PH | Total Amount :INR 300.00 |  |  |  |
| Name:                                             | <u></u>                                              |                          |  |  |  |
| Course:                                           | PGDSRD                                               |                          |  |  |  |
| Date of Birth:                                    |                                                      |                          |  |  |  |
| Community/PH:                                     |                                                      |                          |  |  |  |
| Email:                                            |                                                      |                          |  |  |  |
| Mobile No.:                                       |                                                      |                          |  |  |  |
| Application Fee:                                  | 300                                                  |                          |  |  |  |
| Remarks :                                         |                                                      |                          |  |  |  |
|                                                   | Back                                                 | Next                     |  |  |  |

Please make sure all the details filled and click on the Next. It takes you to the following screen.

| <b>O</b> SBI                                                                                                    | HONE TRANSACTION HISTORY FACE CLISTOM                                                                                                    | 88 Celuar<br>1014 Tempedictionation: Acid Cutomatisament |                   |                |                                       |  |
|----------------------------------------------------------------------------------------------------|----------------------------------------------------------------------------------------------------|----------------------------------------------------------|-------------------|----------------|---------------------------------------|--|
| ngenere Programa<br>Genet Program                                                                                                    | ,                                                                                                    | Crear Payment Dania                                      | Vel) i typer Dela | Complex-hypert | Postaag                               |  |
| Ver Danking                                                                                                    |                                                                                                    |                                                          |                   |                |                                       |  |
| Sons David Andra<br>Rac Dagen 2.5<br>Catalogue 2.5<br>Catalogue 2.5 |                                                                                                    |                                                          |                   |                |                                       |  |
| n <b>d Paymenta.</b><br>In payment models not available between 2000 hours IST and 00:00 hou                                                                                                    | - 17                                                                                                    |                                                          |                   |                |                                       |  |
| Catholic Server 2010 and a server 2010 and a ser                                                                                                    |                                                                                                    |                                                          |                   |                |                                       |  |
| ther Payment Modes.                                                                                                    |                                                                                                    |                                                          |                   |                |                                       |  |
| Ernch NETERIS and<br>Ench NETERIS and<br>Enchoren Bit Encloser 13<br>Excloser Encloser 13<br>Excloser Encloser 14<br>Excloser Encloser 14                                                                                                    | I's created's<br>et 2 for local T<br>Lange States and T<br>Lange<br>R<br>Lange States States S |                                                          |                   |                |                                       |  |
| © State Rank of India                                                                                                    |                                                                                                    |                                                          |                   |                | Ploncy Statement Disclosures Terms of |  |

Step 5: Please chose one of the payment mode and complete the payment. After successful payment you can take print of the receipt or you can save as PDF. Upload this saved document while filling the online application.